## ÉTAPES POUR TÉLÉCHARGER L'APPLICATION MICROSOFT TEAMS

Votre appareil doit posséder la dernière version Android ou iOS. Si nécessaire, vous devrez effectuer les mises à jour.

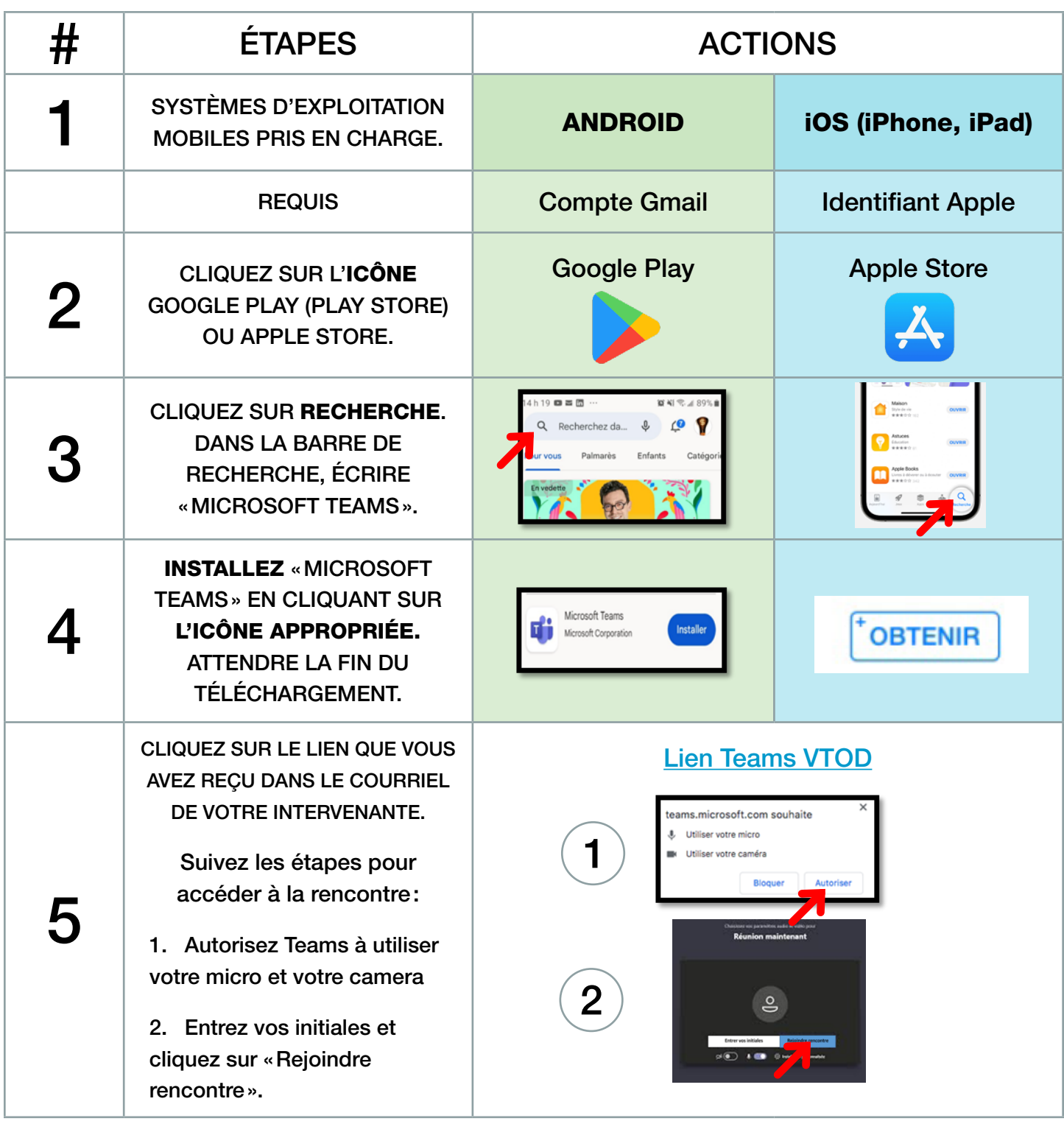

**Centre intégré<br>universitaire de santé<br>et de services sociaux<br>du Centre-Sud-<br>de-l'Île-de-Montréal** de-Montréal<br>Québec <del>: : :</del>